## Connecting to AirPennNet on iPad

-Within any university building, tap to connect to the WiFi network titled "Connect to AirPennNet" (please note this does not currently work within JMEC)

-Open Safari

-Navigate to any site, such as www.upenn.edu

-You will be redirected to the page shown below

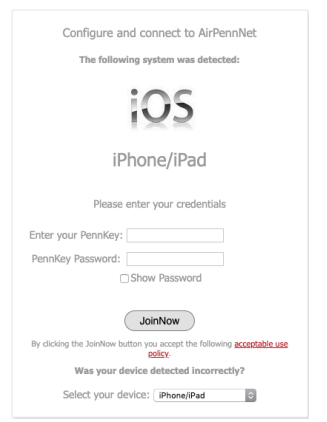

-Enter your Pennkey credentials, and choose 'JoinNow'

-Tap 'Allow'

-Go to Settings>General>Profile

-Tap Install on the profile 'University of Pennsylvania

AirPennNet...' (you will need to enter your phone unlock PIN)

Go back to you WiFi list and confirm you are now connected to AirPennNet